## **Яндекс Браузер**

Максим Князев <gost@basealt.ru>

История переиздания Издание 1.0 07.04.2022 МК

#### **Содержание**

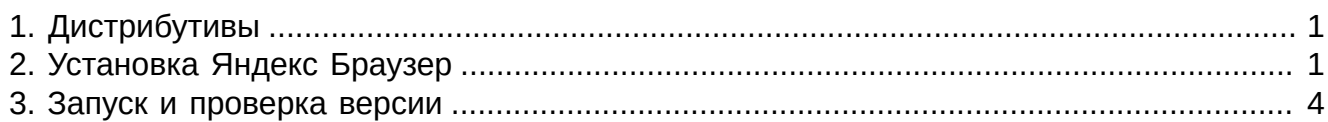

# <span id="page-0-0"></span>**1. Дистрибутивы**

Установка производилась на образе ОС: **Альт Рабочая станция 10**

```
# uname -a
Linux host-15 5.10.82-std-def-alt1 #1 SMP
  Fri Dec 3 14:49:25 UTC 2021 x86_64 GNU/Linux
```
Дистрибутив Яндекс Браузер: **yandex-browser-stable.rpm**

## <span id="page-0-1"></span>**2. Установка Яндекс Браузер**

2.1. Перед установкой, необходимо обновить индекс пакетов в режиме суперпользователя:

# apt-get update

2.2. Для корректной установки Яндекс Браузер необходимо установить зависимости **binutils** и **jq**

# apt-get install binutils

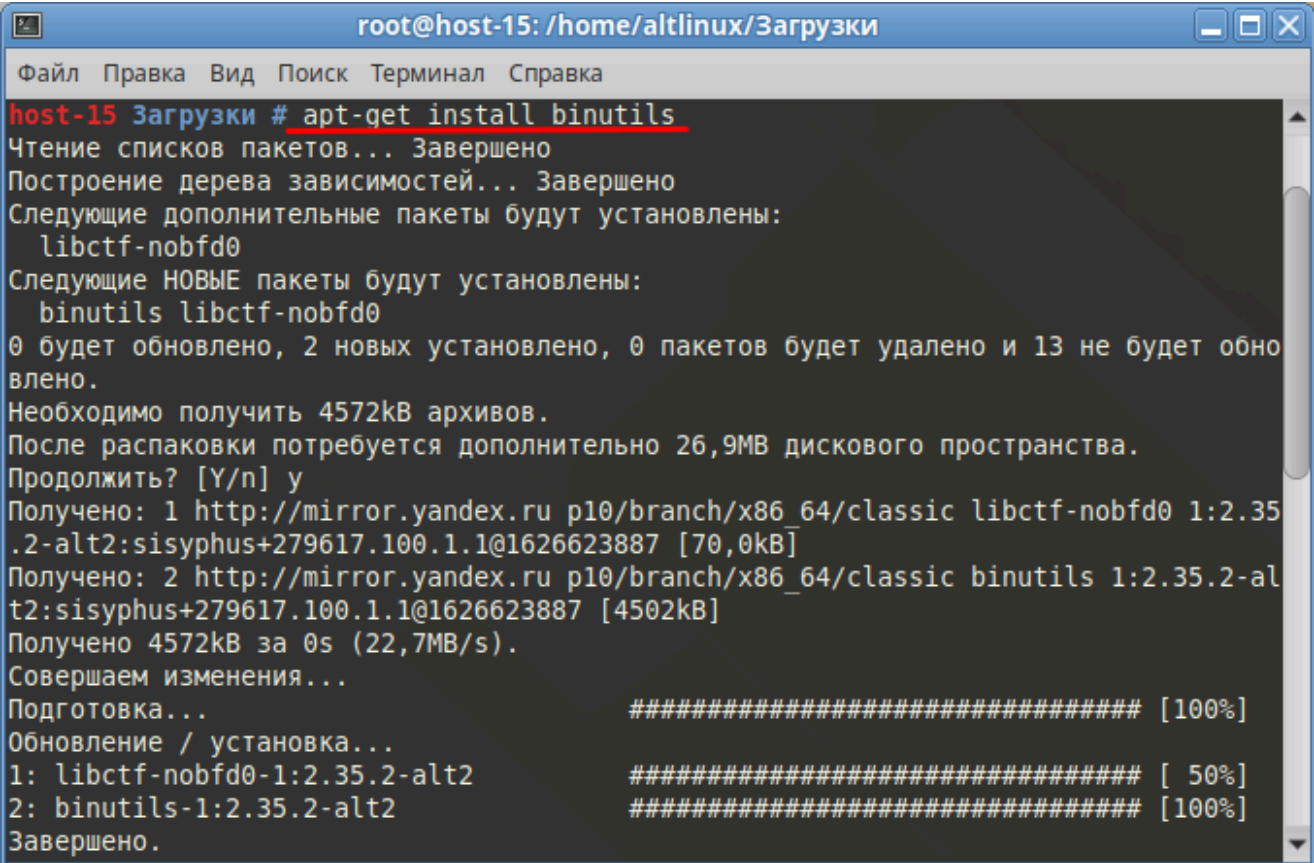

# apt-get install jq

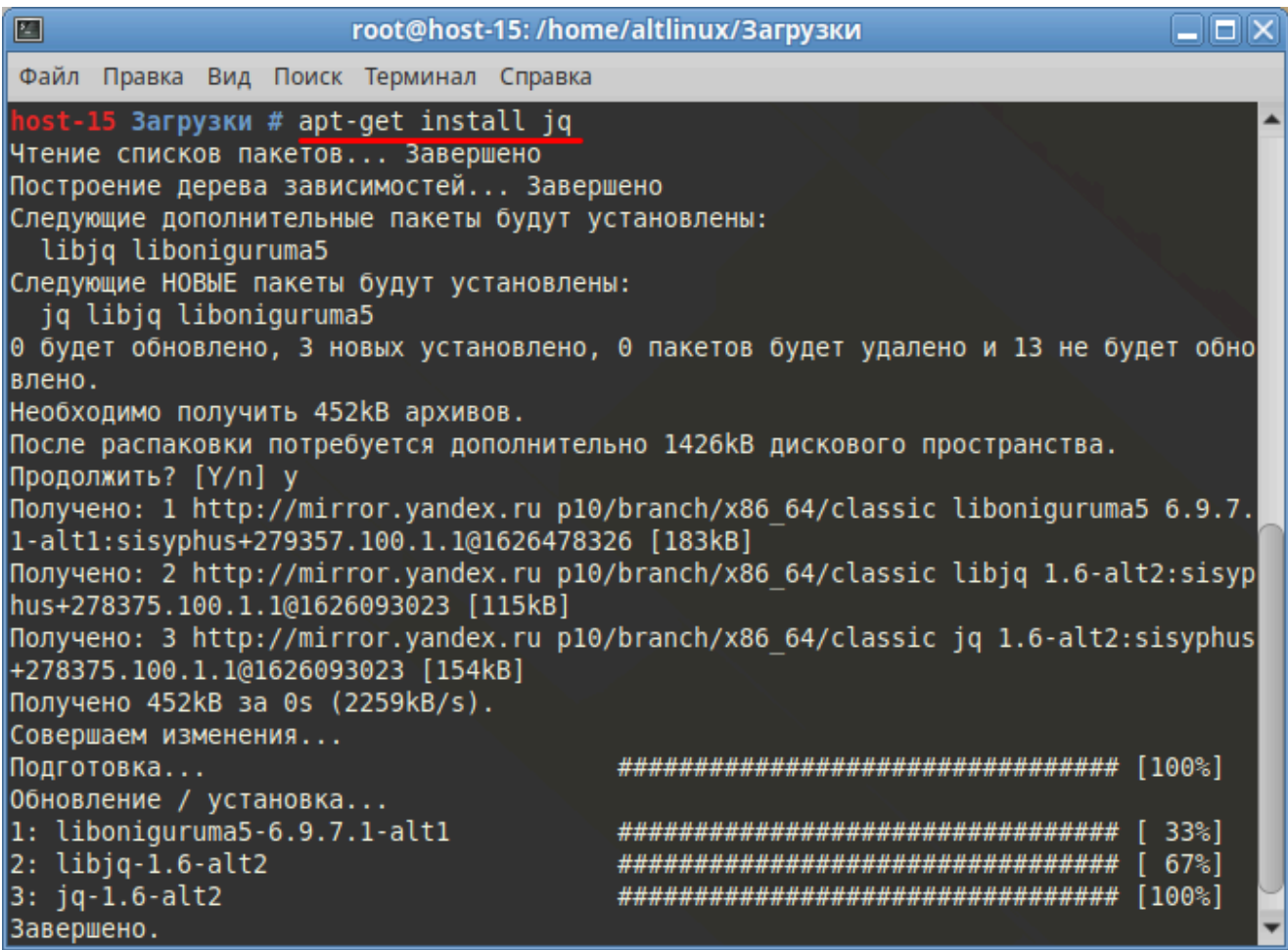

2.3. После успешной установки **binutils** и **jq**, необходимо перейти в директорию со скаченным rpm-пакетом Яндекс Браузер и с помощью терминала запустить команду устновки rpm-пакета:

# rpm -i yandex-browser-stable.rpm

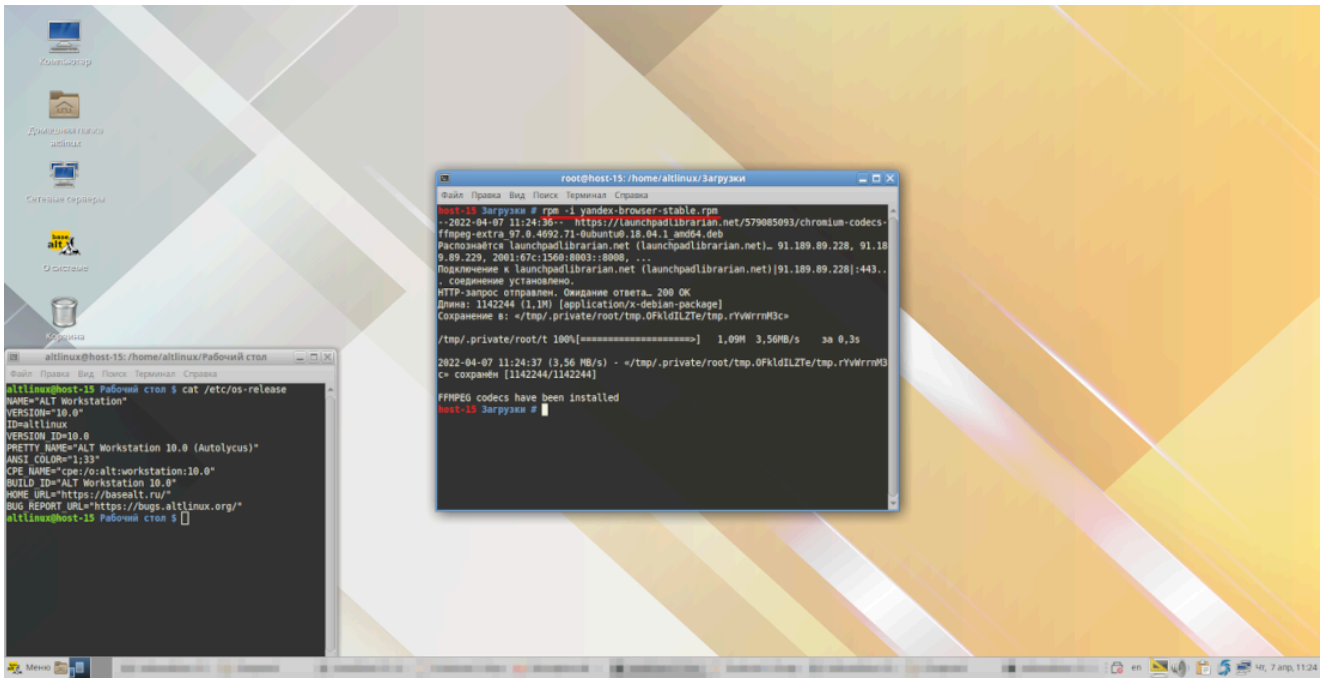

### <span id="page-3-0"></span>**3. Запуск и проверка версии**

3.1. Чтобы запустить Яндекс Браузер необходимо открыть Меню → Интернет → Yandex Browser

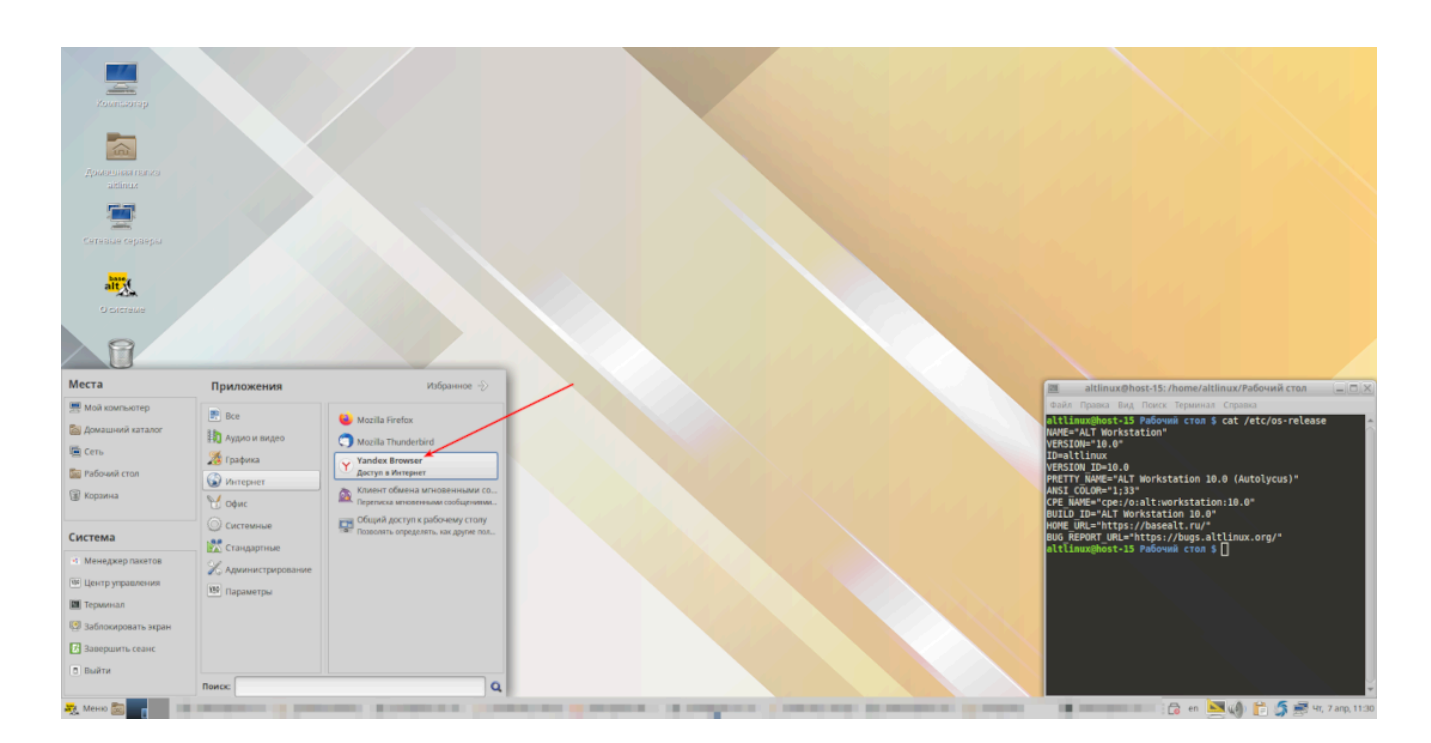

3.2. Запуск Яндекс Браузер:

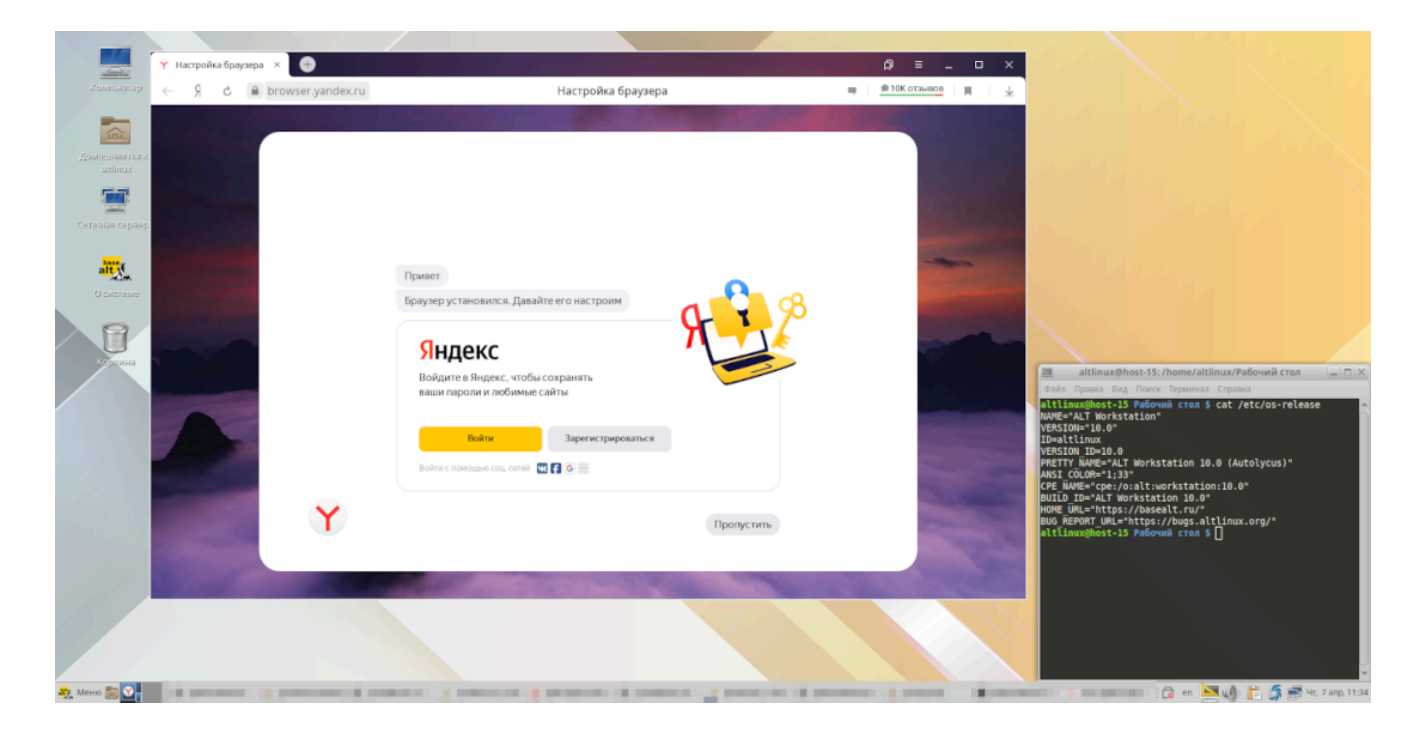

3.3. Проверка версии Яндекс Браузер:

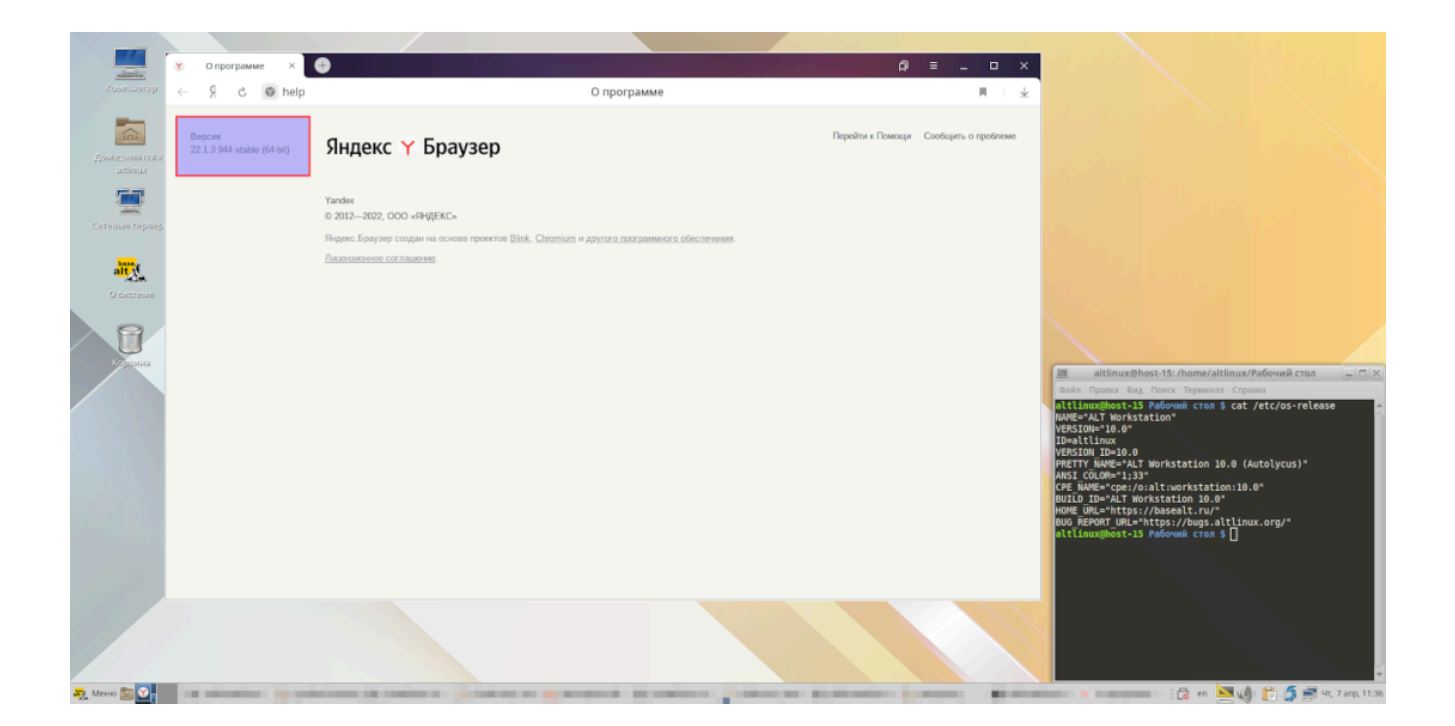